# **VCA Task Script Language** Version 1.7

**en** Script Language

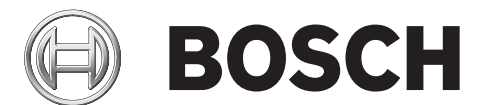

## **Table of Contents**

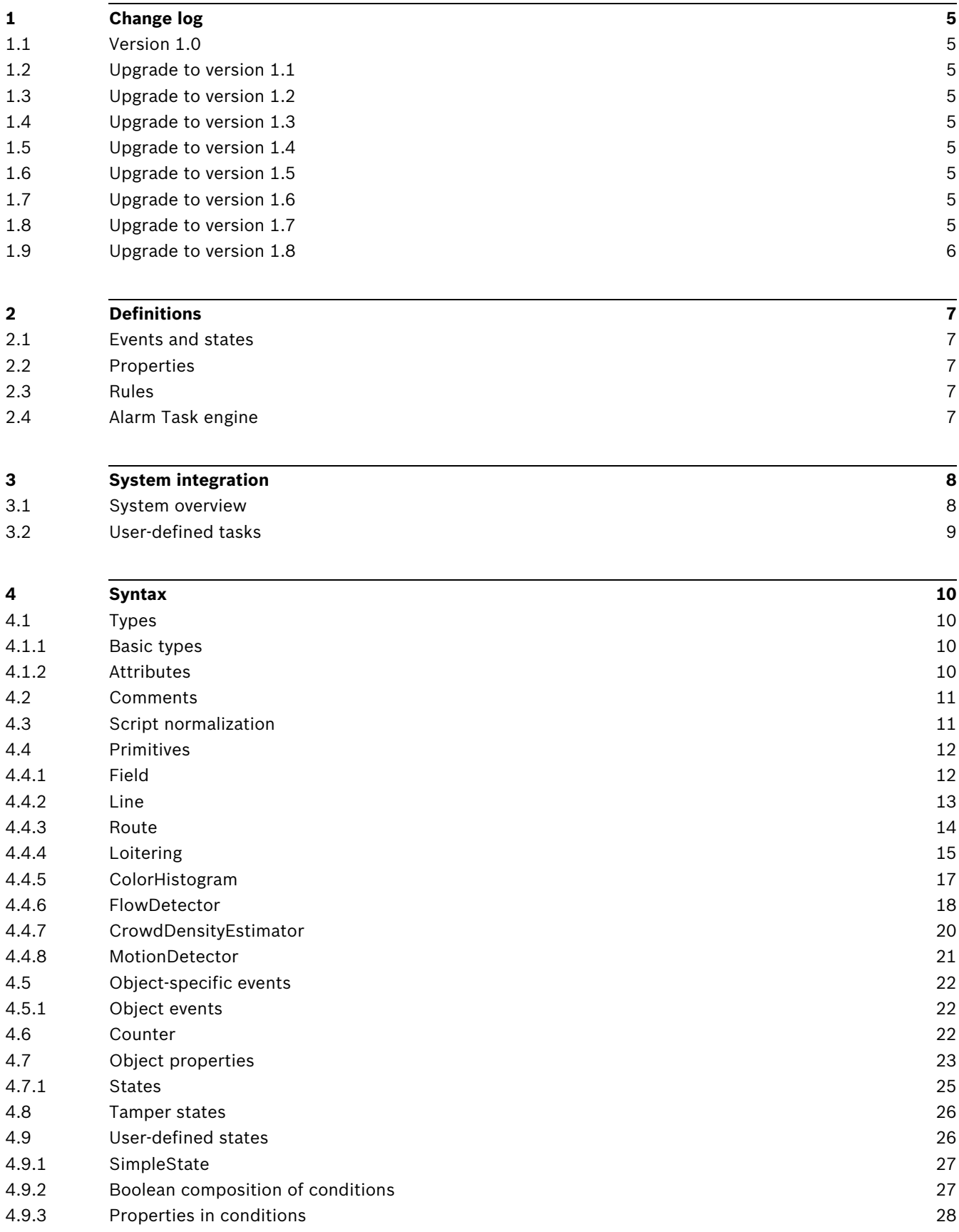

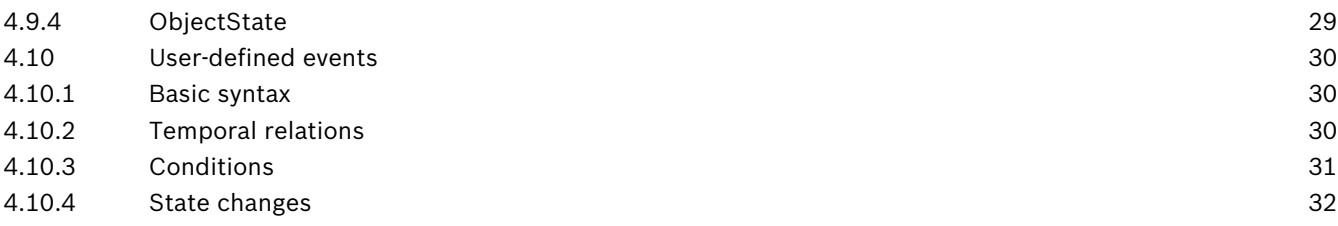

## **1 Change log**

## **1.1 Version 1.0**

<span id="page-4-2"></span><span id="page-4-1"></span><span id="page-4-0"></span>Version 1.0 is integrated in firmware 3.0 together with video analytics plugin version 3.0.

## **1.2 Upgrade to version 1.1**

Version 1.1 is integrated in firmware 3.5 together with video analytics plugin version 3.5:

- added definition of ColorHistogram
- added state SimilarToColor for comparison of object histogram and user-defined histogram
- <span id="page-4-3"></span>– added states HasObjectSize, HasAspectRatio, HasVelocity, HasDirection, and HasColor in order to check presence and absence of object properties

## **1.3 Upgrade to version 1.2**

Version 1.2 is integrated in firmware 4.0 together with video analytics plugin version 4.0:

- added definition of FlowDetector
- added state FlowDetected
- added states HasFace and HadFace
- added properties FaceWidth and MaxFaceWidth
- <span id="page-4-4"></span>– added Field options ObjectSet and SetRelation

## **1.4 Upgrade to version 1.3**

Version 1.3 is integrated in firmware 5.0 together with video analytics plugin version 5.0:

- added definition of CrowdDensityEstimator
- <span id="page-4-5"></span>– added simple state EstimatedCrowdDensity

## **1.5 Upgrade to version 1.4**

<span id="page-4-6"></span>Version 1.4 is integrated in firmware 5.5 together with video analytics plugin version 5.5: – added definition of Counter

## **1.6 Upgrade to version 1.5**

Version 1.5 is integrated in firmware 5.6 together with video analytics plugin version 5.6:

<span id="page-4-7"></span>– added definition of Resolution

## **1.7 Upgrade to version 1.6**

Version 1.6 is integrated in firmware 6.0 together with video analytics plugin version 6.0:

- added definition of MotionDetector
- added states HasClass and HadClass
- marked states HasFace and HadFace as supported only for firmware versions 4.0 to 5.9
- marked properties FaceWidth and MaxFaceWidth as supported only for firmware versions 4.0 to 5.9

## **1.8 Upgrade to version 1.7**

<span id="page-5-0"></span>Version 1.7 is integrated in firmware 6.3 together with video analytics plugin version 6.3:

- changed naming conventions to emphasize that the task script is not only valid for Intelligent Video Analytics (IVA)
- extended Field option ObjectSet by FootPoint
- added option TriggerPoint to Line and Route
- extended number of allowed Points for Line
- added property RelativeObjectSize
- added non-Boolean states ObjectsInField and ObjectsInState to definition of SimpleState
- extended definition of ObjectState
- extended definition of Counter
- marked Boolean states SignalLoss and SignalTooNoisy as no longer supported for firmware versions 6.0 and higher

## **2 Definitions**

## **2.1 Events and states**

<span id="page-6-1"></span><span id="page-6-0"></span>Whereas states are temporal functions, events occur each time a state changes its value. The script language provides both, events and states, because of the different operations defined for them. On the one hand, events allow expressing temporal relations between objects. On the other hand, non-temporal (e.g. spatial) relations of objects are more easily described by states.

## **2.2 Properties**

<span id="page-6-3"></span><span id="page-6-2"></span>In order to distinguish between Boolean and non-Boolean states, the notion property is introduced referring to non-Boolean states.

## **2.3 Rules**

When speaking about rules, both events and states are meant which are output by the Alarm Task engine, i.e. which have been declared external. A rule is said to be active if the corresponding state is active or the corresponding event has been triggered. In case of an event, the corresponding rule is active starting with the frame on which the event has been triggered to the next processed frame where the rule is inactive again.

## **2.4 Alarm Task engine**

<span id="page-6-4"></span>The Alarm Task engine parses the output of the VCA (Video Content Analysis) module and searches within this stream for rules defined according to the VCA Task script language.

## **3 System integration**

## **3.1 System overview**

<span id="page-7-1"></span><span id="page-7-0"></span>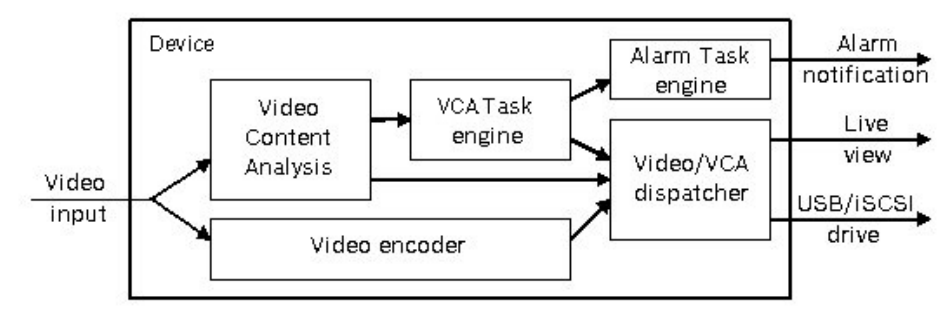

### **Figure 3.1** Device architecture

The figure "Device architecture" shows the parts of the architecture of the encoding device which are relevant for Video Content Analysis (VCA). First, the video signal is sent to the video encoder and the VCA software. The former outputs e.g. H.263 or H.264 streams, the latter produces a meta stream encoded in the Bosch VCD format. Both outputs are received by the video/VCA dispatcher which forwards them to clients which are interested in the data. Thereby, a recording task is treated as just another client.

The VCA module detects objects in the scene independently of any user-defined rules. The extracted objects and their properties are forwarded as a VCD stream to the Alarm Task engine which does the detection of user-defined rules. The output of the Alarm Task engine are up to 16 alarm flags. On the one hand, these are merged into the VCD stream. On the other hand, the VCA Task engine is notified about changes of alarm flags. The VCA Task engine allows association of any kind of actions to alarm flags; actions like sending e-mail, triggering a relay output, or notification of a video management system.

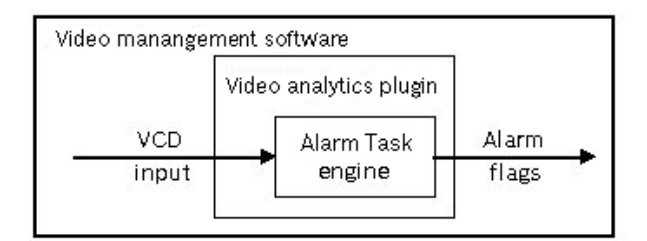

### **Figure 3.2** Video manangement software architecture

The Alarm Task engine is configured with a script specified in the VCA Task script language. The same language is used in the forensic search applications by Bosch (see figure "Video management software architecture") to look for unforeseen events in recordings. Applications include Bosch Video Management Software, Bosch Video Client or Configuration Manager, for example. There, the recorded VCD streams are fed through another instance of the Alarm Task engine which can run with another set of rules. The occurrences of events are displayed in a timeline which allows fast navigation to relevant video sequences. In order to provide different kinds of forensic search tools, the Alarm Task engine is packed into a plugin which can be easily exchanged. Version 3.0 of the video analytics plugin was the first one supporting the VCA Task script language and configuration of the corresponding Alarm Task engine.

## **3.2 User-defined tasks**

<span id="page-8-0"></span>Via the video analytics plugin the Alarm Task engine can be configured. To simplify matters, the plugin provides a comprehensive list of predefined queries with corresponding wizards. The wizards automatically enter VCA Task script code into the Alarm Task engine script. Such code fragments are framed by comments which allow editing of tasks at a later time. Modification of automatically generated code can lead to corrupt tasks which can no longer be interpreted by wizards.

The video anlaytics plugin enables the definition of up to 8 tasks corresponding to the first 8 external rules of the script. However, in order to make a user-defined rule visible in this task list, it must be wrapped as follows:

```
//@Task T:0 V:0 I:<n> "user defined task" {
external ObjectState #<n> := true;
//@}
```
Thereby,  $\langle n \rangle$  is a placeholder for the ID of the user-defined rule. Furthermore, there must be no other task with the same ID. The name of the task can be specified within the quotation marks.

In total, up to 16 external rules can be defined by the user with the VCA Task script, but only the first 8 (IDs 1 to 8) will be visible in the task list. Nevertheless, the other tasks (IDs 9 to 16) can be used to trigger alarms and hence can be searched for by their name using the Alarm Message search, for example.

Note that the ID defines whether the task is displayed in the task list or not. If for example task 5 is deleted in a script that had tasks 1 to 9 defined, the 5th position will be blank in the list although in total there are still 8 tasks defined.

## **4 Syntax**

## **4.1 Types**

## **4.1.1 Basic types**

<span id="page-9-2"></span><span id="page-9-1"></span><span id="page-9-0"></span>The VCA Task script language supports BOOLEAN, INTEGER, FLOAT, ANGLE and OID as basic types. The domains of these types are as follows: BOOLEANs take either the value true or false, INTEGERs are signed 32-bit integral numbers, FLOATs represent 32-bit floating numbers, ANGLEs are specified in degrees, and OIDs are unique identifiers of objects. In order to account for the periodic structure of angles, the special type ANGLE is introduced. The only operation allowed for angles is a range check. It returns true if there exists an equivalent angle within the specified range. Two angles are equivalent if their difference is a multiple of 360 degrees.

There exists a special value NAN (not a number) which indicates that the value does not exist. The return value is NAN when, for instance, the direction of an object is accessed which does no longer exist.

### **Example: speeding**

The subsequent VCA Task script example checks for all objects if they are moving faster than 30 meters per second; objects which exceed this limit trigger an alarm:

external ObjectState #1 := Velocity within(30.0,\*);

The Velocity function returns the speed of an object. The within operation takes the corresponding FLOAT value and compares it with the left bounded interval  $(30.0, *)$ . The resulting BOOLEAN is assigned to the ObjectState #1 of the considered object.

## **4.1.2 Attributes**

<span id="page-9-3"></span>Events and states can be augmented with attributes. Each attribute is characterized by a basic type and a unique name. The name is needed in order to distinguish attributes of the same type and to access the attribute. When introducing events, the following syntax will be used to describe their attributes:

<event> -> ( <type> : <name>, ... , <type> : <name> )

For states, a similar syntax is used:

```
<state>( <type> : <name>, ..., <type> : <name> ) -> <type>
```
The attribute list can be empty in both cases.

### <span id="page-10-2"></span>**Example: crossing two lines**

The subsequent VCA Task script defines two lines and triggers Event #1 if the same object passes the first line and afterwards the second line. In order to check whether both CrossedLine events have been triggered by the same object, the oid attributes of both events are compared. Without this condition, Event #1 would be triggered even if 1 object had passed Line #1 before a completely different crossed Line #2. The keywords first and second allow access to the attribute lists of the two events involved in a before relation.

```
Line #1 := {
  Point(10,10) Point(10,50) Direction(0)
};
Line #2 := \{Point(50,10) Point(50,50) Direction(0)
};
external Event #1 := {
     CrossedLine #1 before CrossedLine #2
     where first.oid == second.oid
};
```
## **4.2 Comments**

<span id="page-10-0"></span>The VCA Task script language supports C-style comments. That means, all characters of a line following // (two slashes) are ignored by the Alarm Task engine as well as all characters which are framed by  $/*$  (slash and asterisk) and  $*/$  (asterisk and slash). The latter kind of commenting can be used to comment out several lines at once or a part of a single line.

### **Example**

```
Field #1 := \frac{1}{2} // this is a comment
   Point(10,10) /*Point(10,50)*/ Point(50,50)
   Point(50,10)
};
/* all characters
   within this block
   are commented out */
```
## **4.3 Script normalization**

<span id="page-10-1"></span>The VCA Task script language provides a method to normalize coordinates within a specified range. Place the keyword Resolution at the beginning of the script. The Min coordinate defines the upper left corner of the image and the Max coordinate defines the lower right corner. All following coordinates are then defined in relation to Min and Max.

### **Example**

```
Resolution := \{ Min\{0, 0\} Max\{1, 1\} \};Line #1 := {
   Point(0.10,0.10) Point(0.10,0.50)
   Point(0.50,0.50) Point(0.50,0.10)
};
```
## **4.4 Primitives**

<span id="page-11-0"></span>The VCA Task script language supports several geometrical primitives. These primitives observe single objects and trigger events on certain actions. The number of primitives which can be instantiated is limited by the memory of the device on which the Alarm Task engine is running. In the firmware, this limits the number of routes to 8, and the total number of primitives to 32.

### **4.4.1 Field**

### <span id="page-11-1"></span>**Syntax**

Field primitives are defined in the following way:

```
Field #<sub>np</sub> := \{Point(<x>,<y>) ... Point(<x>,<y>)
   [DebounceTime(<time>)]
   [ObjectSet(<objectset>)]
   [SetRelation(<relation>)]
};
```
 $\langle n \rangle$  is the number of the field and must be between 1 and 32. The specified points span a polygon. This polygon must have between 3 and 16 points and must be simple, i.e. it must not intersect with itself. The coordinates of the points are specified in pixels with the image resolution processed by the VCA algorithm. <time> specifies the optional DebounceTime in seconds. Its default value is 0. When the DebounceTime is set, the state of an object, whether it is inside or outside of the field, only changes if the object stays on the other side for at least the time specified by <time>. This way, one can get rid of positional errors in the object tracking or multiple alarms of objects moving along the border of a field. If a flow detector is used, the DebounceTime has a different meaning. The <time> specifies the post-alarm time for the field. This ensures that if many short flow alarms are detected within the debounce time <time> they are merged to a long alarm period. ObjectSet and SetRelation specify which parts of the object are considered to determine whether it is regarded as inside or outside. Thereby, <objectset> can be set to either BaryCenter, FootPoint or BoundingBox with BaryCenter as default value. The

<relation> can be switched between Intersection and Covering with Intersection as default value. For instance, if BoundingBox and Covering are selected, an object's bounding box must be completely inside the specified polygon to be regarded as inside. If  $\leq$  objectset  $\geq$ is set to BaryCenter, both <relation> options result in the same behavior since the object set consists of a single point only.

### **Trigger overview:**

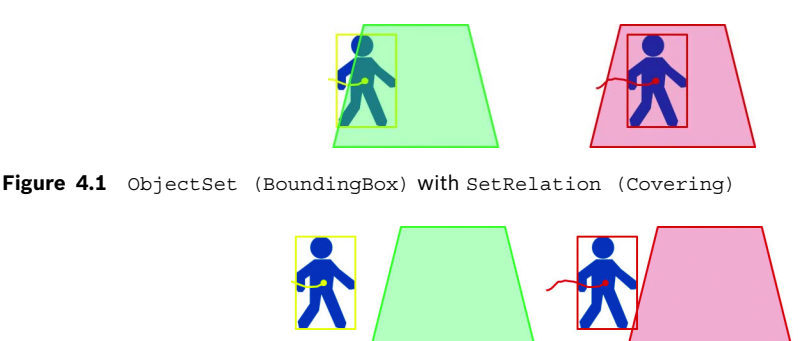

Figure 4.2 ObjectSet (BoundingBox) with SetRelation (Intersection)

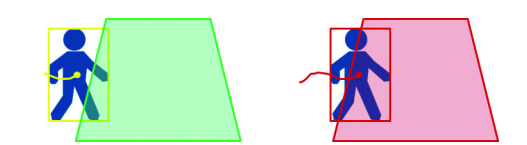

Figure 4.3 ObjectSet (BaryCenter) with SetRelation (Intersection) or (Covering)

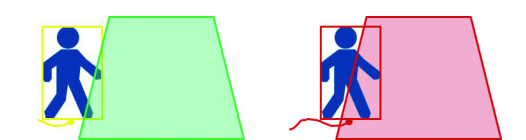

Figure 4.4 ObjectSet (FootPoint) with SetRelation (Intersection) or (Covering)

### **States**

InsideField #<n>(OID:oid) -> BOOLEAN

The state InsideField #<n> is set if object oid is inside Field #<n>.

ObjectsInField #<n> -> INTEGER

ObjectsInField  $\#$ <n> returns the number of objects which are currently in Field  $\#$ <n>.

#### **Events**

EnteredField #<n> -> (OID:oid)

The event EnteredField is triggered when an object enters Field  $#<sub>np</sub>$ . The object which has caused the event can be queried by the argument oid.

LeftField #<n> -> (OID:oid)

The event LeftField is triggered when an object leaves Field  $#<sub>2D</sub>$ . The object which has caused the event can be queried by the attribute oid.

Note that an object does not trigger the corresponding EnteredField  $#<sub>2</sub>$  event when it is already within a field at first detection.

#### **Example**

The following example triggers an alarm if the same object has first entered the specified field and later left it again.

```
Field #1 := {
  Point(10,10) Point(10,50)
  Point(50,50) Point(50,10)
};
external Event #1 := {
  EnteredField #1 before LeftField #1
  where first.oid == second.oid
};
```
## **4.4.2 Line**

## <span id="page-13-0"></span>**Syntax**

Line primitives are defined in the following way:

```
Line #<sub>n</sub> := {
   Point(<x>,<y>) Point(<x>,<y>)
   Direction(<dir>)
   [DebounceTime(<time>)]
   [TriggerPoint (<triggerpoint>)]
};
```
 $\langle n \rangle$  is the number of the line and must be between 1 and 16. A line has at least 2 and at most 16 points whose coordinates are specified in pixels with the image resolution processed by the VCA algorithm. With the argument <dir>, one can choose whether any object which passes the line triggers an event or whether only objects which pass from left to right respectively right to left are relevant. In the first case, <dir> is expected to be 0. In the latter cases, <dir> takes the value 1 respectively 2. <time> specifies the optional DebounceTime in seconds. Its default value is 0. When the DebounceTime is set, a CrossedLine #<n> event is only triggered if the same object will not cross the same line in the opposite direction within the specified time window  $\times$ time> afterwards. This way, one can get rid of positional errors in the object tracking or multiple alarms of objects moving along the line. The TriggerPoint specifies which point of the object is considered to trigger a line crossing. Possible trigger points are BaryCenter or FootPoint.

### **Trigger overview:**

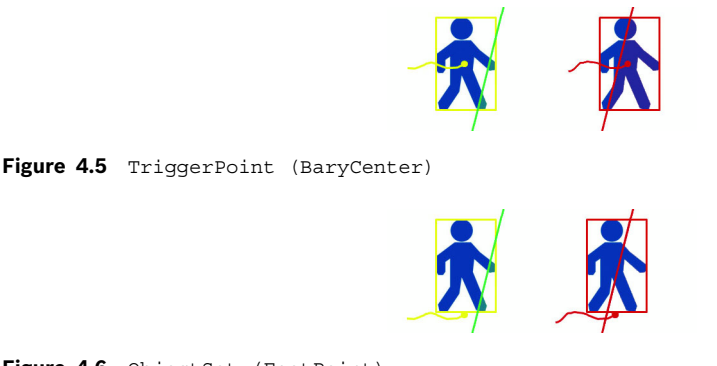

### Figure 4.6 ObjectSet (FootPoint)

### **Events**

CrossedLine #<n> -> (OID:oid)

The event CrossedLine  $\#$ <n> is triggered when an object crosses Line  $\#$ <n> in the specified way. The object which has caused the event can be queried by the attribute oid.

#### **Example**

See *[Section Example: crossing two lines, page 11](#page-10-2)*.

## **4.4.3 Route**

### <span id="page-14-0"></span>**Syntax**

Route primitives are defined in the following way:

```
Route #<sub>2</sub> := \{Point(<x>,<y>) Distance(<r>)
   Point(<x>,<y>) Distance(<r>)
   Direction(<dir>)
   MinPercentage(<min>)
   MaxGap(<max>)
   [TriggerPoint (<triggerpoint>)]
};
```
 $\langle n \rangle$  is the number of the route and must be between 1 and 32. A route has at least two and at most 8 points. The coordinates of the points are specified in pixels with the image resolution processed by the VCA algorithm. Each point is followed by a tolerance  $\langle r \rangle$ . With these tolerances, the path of points is broadened to a stripe. Objects which move along the stripe in the specified direction trigger the event FollowedRoute #<n>. If <dir> is set to 1, only object movements are considered which go from the first towards the last point. Is  $\langle \text{dir} \rangle$  set to 2, only object movements are considered which go in the opposite direction. If  $\langle \text{dir} \rangle$ equals 0, any object movement within the stripe is taken into account. Object movements which do not satisfy the directional constraint are ignored.

The parameters MinPercentage and MaxGap specify the tolerance of the detector. If Direction is set to 0, the meaning of the two parameters is as follows. The detector remembers for each object which parts of the stripe have been visited. If more than MinPercentage of the whole stripe are visited and the largest gap between two visited parts (including the gaps at the very beginning and the very end of the stripe) is smaller than MaxGap, then the FollowedRoute  $\#$ <n> event is triggered. If a direction has been assigned to the route, object movements within the route are only taken into account if the movement fits the specified direction and if the distance to the last visited part is not larger than MaxGap. The TriggerPoint specifies which point of the object needs to follow the route. Possible trigger points are BaryCenter or FootPoint.

### **Trigger overview:**

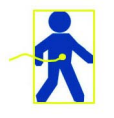

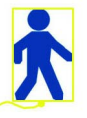

**Figure 4.7** On the left: TriggerPoint (BaryCenter); on the right: TriggerPoint (FootPoint)

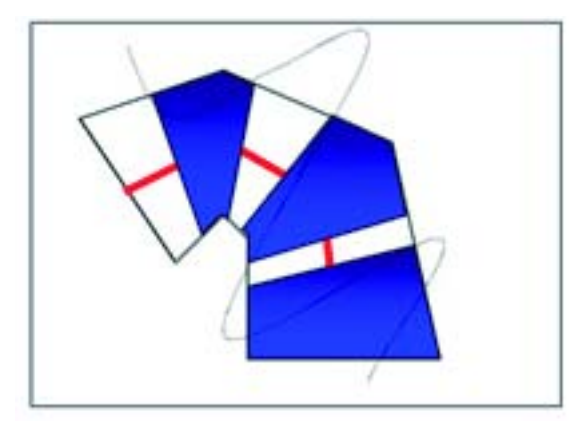

**Figure 4.8** Illustration of an object following a predefined route

The figure above illustrates an object following a predefined route. The parts of the route which have been visited by the object are marked in blue. The gaps in between are highlighted with a red line.

### **Events**

FollowedRoute #<n> -> (OID:oid)

The event FollowedRoute  $\#_{\leq n}$  is triggered when an object has followed the Route  $\#_{\leq n}$ . The object which has caused the event can be queried by the attribute oid.

#### **Example**

```
Route #1 := \{Point(20,20) Distance(5)
  Point(20,50) Distance(5)
  Point(50,50) Distance(5)
  Direction(0)
  MinPercentage(90)
  MaxGap(20)
};
external Event #1 := FollowedRoute #1;
```
## **4.4.4 Loitering**

## <span id="page-15-0"></span>**Syntax**

Loitering primitives are defined in the following way:

```
Loitering #<sub>2</sub> := \{Radius(<r>)
   Time(<time>)
};
```
<n> is the number of the Loitering primitive and must be between 1 and 32. The Loitering primitive detects objects which stay at one place for <time> seconds. <r> specifies the spatial tolerance in meters of the loitering detector. For the measurement of object movements in meters, the camera must have been calibrated beforehand.

### **States**

IsLoitering #<n> (OID:oid) -> BOOLEAN

The state IsLoitering  $\#_{\leq n}$  of an object oid is set when the object stays at the same place for at least the specified time.

### **Example**

```
Loitering #1 := \{Radius(5)
  Time(10)
};
external ObjectState #1 := IsLoitering #1;
```
## **4.4.5 ColorHistogram**

### <span id="page-16-0"></span>**Syntax**

ColorHistogram primitives are defined in the following way:

```
ColorHistogram #<n> := {
  HSV(<h>,<s>,<v>[,<weight>])
   ... HSV(<h>,<s>,<v>[,<weight>])
  Similarity(<similarity>)
  Outlier(<outlier>)
};
```
 $\langle n \rangle$  is the number of the ColorHistogram primitive and must be between 1 and 32. The ColorHistogram primitive compares object colors with user-defined colors. Up to 5 basic colors can be selected with the HSV keyword. The default value of the optional parameter <weight> is 1. The total weight of the basic colors must not exceed 255. Basic colors are defined in the HSV color space with  $\langle h \rangle$  (a value between 0 and 360) representing the hue component,  $\langle s \rangle$  (a value between 0 and 100) the saturation, and  $\langle v \rangle$  (a value between 0 and 100) the intensity. The figure "HSV cone" visualizes the 3 components of the HSV color space.

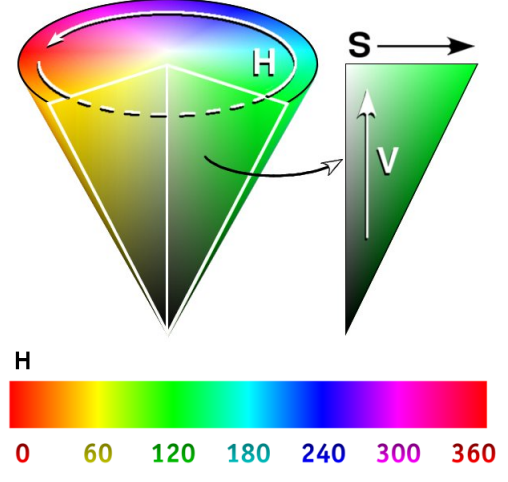

#### **Figure 4.9** HSV cone

 $\epsilon$ similarity is a value between 0 and 100 and specifies how similar a color histogram must be in order to be regarded as a match. The more similar two histograms are the larger is their <similarity>. The parameter <outlier> allows partial matches between the user-defined

colors and the object's color histogram, i.e. the user-defined colors cover only a subset of the object's color histogram and the remaining colors should be regarded as outliers. For instance, when looking for persons wearing a red jacket, about 50% of the object's colors should be red and the other 50% are not taken into account.

#### **States**

SimilarToColor #<n> (OID:oid) -> BOOLEAN

The state SimilarToColor  $\#<sub>n</sub>$  of an object oid is set when the latest color histogram of this object is at least as similar to the user-defined color histogram as the specified threshold.

#### **Example**

The following color histogram detects objects which contain at least 25% reddish colors and at least 25% dark colors.

```
ColorHistogram #1 := {
  HSV(0,100,100)
  HSV(0,0,0)
  Similarity(90)
  Outliers(50)
};
external ObjectState #1 := SimilarToColor #1;
```
## **4.4.6 FlowDetector**

### <span id="page-17-0"></span>**Syntax**

FlowDetector primitives can be defined in one of the following ways:

```
FlowDetector #<sub>np</sub> := \{[Direction(<minangle>,<maxangle>)]
   [Direction(<minangle>,<maxangle>)]
   [Velocity(<minvelocity>,<maxvelocity>)]
   [Activity(<minactivity>,<maxactivity>)]
   [Field #<m>]
};
```
## or

```
FlowDetector #<n> := {
  CounterFlow(<timewindow>,<angletol>)
   [Velocity(<minvelocity>,<maxvelocity>)]
   [Activity(<minactivity>,<maxactivity>)]
   [Field #<m>]
};
```
The flow detector operates on the significant flow field computed by the VCA algorithms. Each detected flow vector has to pass a set of user-defined filters before it triggers an alarm. In the first definition, up to two directional filters can be defined. If 2 directions are specified, a motion vector must pass at least 1 for further processing. Each directional filter consists of a  $\epsilon$ minangle> and  $\epsilon$ maxangle> specified in degrees. The coordinate system for angles is shown in the figure "Image coordinates" in chapter Object properties.

In the second definition, the direction is automatically determined based on a main flow analysis. The last  $\lt$ timewindow> seconds are considered in order to compute the main flow direction. As soon as a dominant direction is detected, this direction defines the main flow and activates the flow detector. If there is no dominant direction within the last <timewindow> seconds, the flow detector is inactive. A motion vector going in the opposite direction to the main flow with an angular tolerance of at most <angletol> degrees passes the directional filter of the second definition. If a spatial constraint is specified, only motion vectors within Field  $\#<\mathfrak{m}$  are taken into account when estimating the main flow direction. The other filters do not apply to the main flow estimation.

Additional filters for the velocity, activity, and space can be set up. Thereby, the <minvelocity> and <maxvelocity> are specified in pixels per second. If a Field #<m> is added to the definition, motion vectors outside the Field  $#<sub>cm</sub>$  are ignored during processing. If no field is added, all motion vectors are considered. The activity measures the number of active motion vectors, i.e. the number of motion vectors which have passed all filters. Thereby, the activity is 0 if no motion vector is active. The maximum activity of 100 is reached when the complete specified field is filled with active motion vectors. With <minactivity> and <maxactivity> the user can define an activation interval within which the flow detector triggers an alarm. Thereby, the lower bound <minactivity> is excluded from the interval. This implies that the flow detector will only trigger an alarm if there is any motion.

If a Field  $\#<\mathfrak{m}>$  is present in the definition of a flow detector, the flow detector inherits the DebounceTime of the specified field. Thereby, the meaning of the DebounceTime is that the flow field must pass all the constraints for at least DebounceTime many seconds before the flow detector will trigger an alarm.

### **States**

DetectedFlow #<n> -> BOOLEAN

The state DetectedFlow  $\#<sub>2</sub>$  is set when there is a significant flow fulfilling all the constraints defined in the corresponding FlowDetector #<n> definition.

### **Example**

The following example triggers an alarm if a significant motion from right to left has been detected within the specified rectangle.

```
Field #1 := \{Point(10,10) Point(10,50)
  Point(50,50) Point(50,10)
};
FlowDetector #1 := {
  Direction(-45,45)
  Field #1
};
external SimpleState #1 := DetectedFlow #1;
```
## **4.4.7 CrowdDensityEstimator**

#### <span id="page-19-0"></span>**Syntax**

CrowdDensityEstimator primitives are defined in the following way:

```
CrowdDensityEstimator #<n> := {
   [Activity(<minactivity>,<maxactivity>)]
  CrowdDensityField #n
   [DebounceTime(<seconds>)|SmoothingTime(<seconds>)]
};
```
The crowd level estimation detector uses the reference image which should show the empty scene to detect the crowd in front of the background reference. This scene is limited by the CrowdDensityField which must be specified in advance. The VCA algorithm calculates a crowd level activity value for the given region which goes from zero to 100%. The trigger activity level can be limited by setting the activation interval  $\langle$ minactivity> and <maxactivity>. The crowd activity level is calculated every second. To ignore a short-term crowd level jump, the DebounceTime or SmoothingTime filter can be set. If DebounceTime is used, an alarm is triggered if the crowd level is within the activity thresholds for more than the time specified. With SmoothingTime, <seconds> defines a sliding window: an alarm is triggered if the average over the time specified is within the activity thresholds.

### **States**

EstimatedCrowdDensity #<n> -> BOOLEAN

The state EstimatedCrowdDensity  $#<sub>2</sub>$  is set when there is a significant crowd level fulfilling the constraints defined in the corresponding  $CrowdDensityEstimator$ #<n> definition.

### **Example**

The following example triggers an alarm if the crowd level is greater or equal to 25% for more than 10 seconds within the crowd field that has to be specified and saved to the device before the query or the recording is done.

```
CrowdDensityEstimator #1 := {
  Activity(25,100)
  CrowdDensityField #1
  DebounceTime(10)
};
external SimpleState #1 := EstimatedCrowdDensity #1;
```
## **4.4.8 MotionDetector**

### <span id="page-20-0"></span>**Syntax**

MotionDetector primitives are defined in the following way:

```
MotionDetector #<n> := {
   [Activity(<minactivity>,<maxactivity>)]
   [Size(<minsize>,<maxsize>)]
   [Field #n]
};
```
The motion detector triggers an alarm if the provided motion cells fulfill the defined criteria.The MotionDetector can operate on the whole screen or on the specified Field. The trigger activity level can be limited by setting the activation interval <minactivity> and <maxactivity>. The Activity is specified in percent of the selected area. Furthermore, the trigger activity level can by limited by the Size of the cell cluster. This interval (<minsize>,<maxsize>) is specified in percent of the whole screen.

### **States**

DetectedMotion #<n> -> BOOLEAN

The state DetectedMotion  $\#<sub>1</sub>$  is set when there is a significant motion level fulfilling the constraints defined in the corresponding MotionDetector #<n> definition.

### **Example**

The following example triggers an alarm if the size of the cell cluster is greater or equal to 0.5% of the whole screen.

```
MotionDetector #1 := {
  Size(0.5,100)
};
external SimpleState #1 := DetectedMotion #1;
```
## **4.5 Object-specific events**

<span id="page-21-0"></span>The main task of the VCA algorithm is object detection and object tracking. Besides the position and other properties of the currently detected objects, the algorithm notifies about basic object events. When the algorithm detects a new object, an Appeared event is triggered. Correspondingly, a Disappeared event is sent as soon as an object gets lost. Idled and Removed are special cases of disappearing objects with the following meaning. If an object does not move at all for a certain time, an Idled event is triggered. This happens if a person leaves an object like a bag. Similarly, an object can be picked up by a person triggering a Removed event.

## **4.5.1 Object events**

<span id="page-21-1"></span>Object events are triggered by appeared or disappeared objects.

### **Events**

```
Appeared (OID:oid)
Disappeared (OID:oid)
Idled (OID:oid)
Removed (OID:oid)
```
## **4.6 Counter**

### <span id="page-21-2"></span>**Syntax**

A counter is defined in one of the following ways:

```
or
or
or
or
    Counter #<sub>2</sub> := \{Event #<m>
    };
    Counter #<sub>np</sub> := \{Counter #<x> + Counter #<y>
    };
    Counter #<sub>2</sub> := \{Counter #<x> - Counter #<y>
    };
    Counter #<sub>np</sub> := \{<num-expr>
    };
    external Counter #<sub>2</sub> := \{...
    };
```
The counter can either count the number of triggered events or a counter can be assigned the sum or difference of two counters or a non-Boolean state. Moreover, the keyword external indicates that the counter value is added to the VCD stream as well as included in the RCP counter message. Hence, without this keyword the counters are only used internally and the current value cannot be displayed. Up to 32 counters can be configured. The default range of each counter is between 0 and the maximum of a 32-bit value.

The following optional arguments can be set: Each counter can be named via Text("<string>") in which the string is a 32-byte UTF-8 encoded string. The counter allows two different kinds of modes – Mode(KeepMax) or Mode(Wraparound). If KeepMax mode is set, the counter stops at the upper bound. In Wraparound mode the counter restarts from the lower bound (e.g. 0). The minimum and maximum bound can be set with the argument within( $\langle$ min>, $\langle$ max>) in which  $\langle$ min> corresponds to the lower bound and  $\langle$ max> to the upper bound. The position of the counter value displayed in the video can be defined by the keyword  $\text{TopLeft}(\langle x\rangle, \langle y\rangle)$  which indicates the position within the frame. The origin is in the upper left corner.

Generally, a counter does not trigger an alarm. In order to do so, the counter needs to be assigned to a state as shown below:

external SimpleState #<n> := Counter #<n> within(<min>,<max>)

Therefore, an alarm is triggered as soon as the counter value is within the boundary defined by <min> and <max>.

### **Example**

```
ObjectState #32 := true;
Event #2 := OnSet ObjectState #32;
external Counter #5 := \{Event #2 Text("Every 5th:")
  TopLeft(4,14) within(0,5) Mode(Wraparound)
};
external SimpleState #2 := Counter #5 within(5, *);
```
## **4.7 Object properties**

<span id="page-22-0"></span>Each tracked object has a set of properties. These properties include the object's position, its direction of movement, its speed, its size, and its bounding box. Whereas the position is only indirectly accessible via geometrical primitives, the other properties are directly available in conditional expressions via the subsequent functions. All the following functions return NAN if either the object does not have this property or if the object does not exist at all. For each property there exists a below mentioned state which returns true if the property is present and false otherwise. For all subsequent functions and states, the oid is optional if the attribute list of the current scope contains the argument OID:oid.

### **Functions**

Direction (OID:oid) -> ANGLE

This function returns the current direction in degrees of object oid. If no direction is available for this object, the result is NAN. Directions are expressed in image coordinates. Thereby, a movement from the right image border to the left border corresponds to zero degrees, from the top border to the bottom border to 90 degrees, from the left border to the right border to

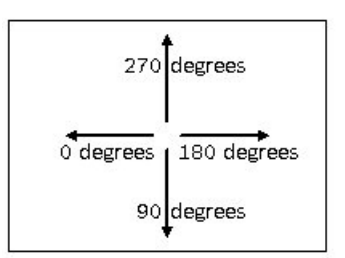

180 degrees, and from the bottom border to the top border to 270 degrees (see figure "Image coordinates").

**Figure 4.10** Image coordinates

Velocity (OID:oid) -> FLOAT

This function returns the current velocity in meters per second of object oid. The speed is estimated using the object's translation in object coordinates and camera calibration parameters. If no velocity is available for this object, the result is NAN.

AspectRatio (OID:oid) -> FLOAT

This function returns the current aspect ratio of object oid. It is defined as the ratio of height and width of the object's bounding box. If no bounding box is available for this object, the result is NAN. A square has an aspect ratio of 1. An object which is two times higher than wide, has an aspect ratio of 2 (see figure "Current aspect ratio").

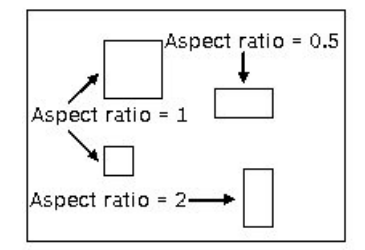

**Figure 4.11** Current aspect ratio

ObjectSize (OID:oid) -> FLOAT

This function returns the current size in square meters of object oid. The size is estimated based on the shape of the object and camera calibration parameters. If no size is available for this object, the result is NAN.

RelativeObjectSize (OID:oid) -> FLOAT

This function returns the current size relative to the screen size (from 0.000 to 1.000) of object oid. The size is calculated based on the shape of the object.

The following functions are only supported for firmware versions 4.0 to 5.9:

FaceWidth (OID:oid) -> FLOAT

This function returns the current width of a detected head in pixels assigned to object oid. If no face has been detected for this object, the result is NAN.

```
MaxFaceWidth (OID:oid) -> FLOAT
```
This function returns the maximum width over all so far detected heads assigned to object oid. If there was no detection for this object so far, the result is NAN.

### **4.7.1 States**

<span id="page-24-0"></span>HasDirection (OID:oid) -> BOOLEAN

returns true if the direction of the object with object ID is available for the current frame. If the object is not present in the current frame, the return value is false.

HasVelocity (OID:oid) -> BOOLEAN

returns true if the velocity of the object with object ID is available for the current frame. If the object is not present in the current frame, the return value is false.

HasAspectRatio (OID:oid) -> BOOLEAN

returns true if a bounding box of the object with object ID is available for the current frame. If the object is not present in the current frame, the return value is false.

HasObjectSize (OID:oid) -> BOOLEAN

returns true if a bounding box of the object with object ID is available for the current frame. If the object is not present in the current frame, the return value is false.

HasColor (OID:oid) -> BOOLEAN

returns true if a color histogram of the object with object ID is available since the last appearance of the object. If the object is not present in the current frame, the return value is false.

```
HasClass (<classnames>) -> BOOLEAN
```
returns true if an object matching one of the specified classes is detected in the current frame. If no such object is present in the current frame, the return value is false.

```
HadClass (<classnames>) -> BOOLEAN
```
returns true if an object matching one of the specified classes has been detected since the last appearance of the object. If no such object is present in the current frame, the return value is false.

For the last two states, classes are defined entering the required <classnames> from the following list separated by empty space:

- Person (moving upright persons)
- Bike (moving bycicles)
- Car (moving cars)
- Truck (moving trucks/big cars)
- NoClass (non of the above classes)

The following functions are only supported for firmware versions 4.0 to 5.9:

HasFace (OID:oid) -> BOOLEAN

returns true if a head is detected on the object with object ID in the current frame. If the object is not present in the current frame, the return value is false.

HadFace (OID:oid) -> BOOLEAN

returns true if a head has been detected on the object with object ID since the last appearance of the object. If the object is not present in the current frame, the return value is false.

## **4.8 Tamper states**

<span id="page-25-0"></span>The VCA algorithms can detect tampering of cameras. The output of the tamper detection is available via the following Boolean states:

```
SignalTooDark -> BOOLEAN
```
If the video signal becomes too dark, such that automatic object detection becomes impossible, the SignalTooDark state is enabled. This can happen if the camera is covered by a sheet, such that almost black images are recorded.

```
SignalTooBright -> BOOLEAN
```
If the video signal becomes too bright, such that automatic object detection becomes impossible, the SignalTooBright state is enabled. This can happen if the camera is dazzled by a strong light source.

```
GlobalChange -> BOOLEAN
```
If most of the image content has changed, the GlobalChange state is enabled. This can happen if the camera is moved or if an object comes too close to the camera.

RefImageCheckFailed -> BOOLEAN

If a reference image has been set during the configuration of the VCA algorithm and the reference checking of the VCA algorithm has been enabled, the algorithm detects manipulations of the camera by comparing the current video signal with the preset reference image. Significant differences between the two images are recorded in the VCD stream. This information can be accessed from the VCA Task script language via the RefImageCheckFailed state.

The following two Boolean states are no longer supported for firmware versions 6.3 and higher:

SignalLoss -> BOOLEAN

If the video signal of an encoder device is lost, the SignalLoss state is set.

SignalTooNoisy -> BOOLEAN

If the video signal becomes too noisy, such that automatic object detection becomes impossible, the SignalTooNoisy state is enabled. This can happen if an analog video signal is transmitted over a large distance or if the sensitivity of the camera sensor is not sufficient in night vision applications.

### **Example**

For firmware 6.3, the following VCA Task script triggers an alarm on any detected tamper action.

external SimpleState #1 := SignalTooDark or SignalTooBright or GlobalChange or RefImageCheckFailed;

Note that in this example it is important to work with a user-defined SimpleState instead of an ObjectState, since the latter is only evaluated for detected objects. However, when the camera is tampered there are usually no detections.

## **4.9 User-defined states**

<span id="page-26-0"></span>User-defined states are always Boolean states, i.e. these states take either the value true or false. A user-defined state has either no attributes or the object ID as an attribute. The former state is called SimpleState, whereas the latter is called ObjectState. In the subsequent sections their syntax and usage is explained in more detail.

### **4.9.1 SimpleState**

<span id="page-26-1"></span>A SimpleState is defined in the following way:

[external] SimpleState #<n> := <condition>;

Thereby,  $\le$ condition> is a placeholder for a Boolean expression. The user can specify up to 32 states (from 1 to 32) via the number <n>, but only the first 16 states (<n> from 1 to 16) can be external. The same SimpleState cannot be defined twice. The attribute list of a SimpleState is always empty. Therefore, one cannot access object specific properties in the condition clause of a SimpleState.

The following table summarizes the predefined states which can be used instead of the <condition> placeholder besides a previously defined SimpleState:

SignalTooDark SignalTooBright GlobalChange RefImageCheckFailed

The following predefined states are not supported for firmware versions 6.3 and higher:

SignalLoss Note: only for encoder devices SignalTooNoisy

## **4.9.2 Boolean composition of conditions**

<span id="page-26-2"></span>Several conditions can be composed. The syntax of conjunctions is as follows:

<condition> := <condition> and <condition> <condition> := <condition> && <condition>

Similarly, disjunctions are written as:

<condition> := <condition> or <condition> <condition> := <condition> || <condition> The negation of conditions is:

```
<condition> := not <condition>
<condition> := !<condition>
```
Ambiguities in the evaluation of expressions are resolved by priorities. Negations have the highest priority, followed by conjunctions, and disjunctions last. Furthermore, the priority can be controlled by embracing sub-expressions with brackets:

```
<condition> := ( <condition> )
```
### **4.9.3 Properties in conditions**

<span id="page-27-0"></span>Properties and non-Boolean states can be used as condition in the following way:

```
<condition> := <num-expr> within(<min>,<max>)
```
The within keyword checks if the specified <num-expr> is within the specified interval. The interval bounds,  $\langle \text{min}\rangle$  and  $\langle \text{max}\rangle$ , are constant values. If 1 of the 2 bounds is replaced by an asterisk  $\star$ , the corresponding bound is ignored. A  $\lt$ num- $\ltimes$ xpr> can either be an attribute, a constant value, a non-Boolean state or a property. In combination with the within keyword, <num-expr> must be either of type INTEGER, FLOAT, or ANGLE.

Besides the within relation, a simple equation is allowed for any non-Boolean type as long as both operands are of the same type:

<condition> := <num-expr> == <num-expr> <condition> := <num-expr> != <num-expr>

ObjectsOnScreen, ObjectsInField, and ObjectsInState are non-Boolean states which can be used in the definition of a  $Simplies$   $\#<$ n>. It returns the number of objects which are currently detected by the VCA algorithm on the screen respectively in a field, or which trigger an object state.

Note that the conditions described in this section return  $false$  if the value of  $1$  <num-expr> is NAN.

#### **Example**

The following VCA Task script triggers an alarm if at least two objects are detected by the VCA algorithm.

```
external SimpleState #1 := ObjectsOnScreen within(2,*);
```
The subsequent example triggers an event if two different objects cross the same line. Thereby, the second object must cross the line within 10 seconds after the first.

```
Line #1 := \{Point(10,10) Point(50,50)
  Direction(0)
};
external Event #1 := \{CrossedLine #1 before(0,10) CrossedLine #1
  where first.oid != second.oid
};
```
## **4.9.4 ObjectState**

<span id="page-28-0"></span>An ObjectState is defined in the following way:

[external] ObjectState #<n> := <condition>;

Thereby, <condition> is a placeholder for a Boolean expression. The user can specify up to 32 states (from 1 to 32) via the number  $\langle n \rangle$ , but only the first 16 states ( $\langle n \rangle$  from 1 to 16) can be external. The same ObjectState cannot be defined twice.

In contrast to a SimpleState which is instantiated only once, an ObjectState is instantiated for each object visible in the processed frame. In order to distinguish all the instances, the object ID is associated with each instance as an attribute. Hence, an ObjectState's attribute list is:

ObjectState #<n>(OID:oid) -> BOOLEAN

In the <condition> clause, this object ID can be used to access object properties or an earlier defined ObjectState of the same object in addition to the ones which are allowed within the <condition> clause of a SimpleState. The following list enumerates Boolean states which require an object ID as attribute and which can therefore be used as condition of ObjectState:

InsideField #<n> where n is the number of a Field primitive IsLoitering #<n> where n is the number of a Loitering primitive

The following object properties and non-Boolean states are also available within the definition of ObjectState:

ObjectsInState #<n> where n is the number of an object state ObjectsInField  $#<$ n> where n is the number of a Field primitive ObjectsOnScreen Direction Velocity AspectRatio ObjectSize RelativeObjectSize

### **Example**

The following VCA Task script detects objects which are speeding within a specified field.

```
Field #1 := {...,};
external ObjectState #1 :=
  Velocity within(30,*) and InsideField #1;
```
## **4.10 User-defined events**

<span id="page-29-0"></span>In the previous sections, several events have been introduced which are automatically generated together with the corresponding primitives. The user can define new events by using temporal relations between events. Besides temporal relations, additional conditions can be formulated in order to constrain events further. With these conditions, the user has access to event attributes and can formulate constraints for them. In the subsequent sections, the different possibilities are described in more detail.

## **4.10.1 Basic syntax**

<span id="page-29-1"></span>User events are defined in the following way:

[external] Event #<n> := <event>;

Thereby, <event> is a placeholder for any predefined event (like EnteredField as introduced in the previous sections or a user-defined event) or more complex event expressions as described in the upcoming subsections. The user can specify up to 32 events (from 1 to 32) via the number  $\langle n \rangle$ , but only the first 16 events ( $\langle n \rangle$  from 1 to 16) can be external. The same user event cannot be defined twice. Event  $#<sub>1</sub>$  inherits the attribute list from  $\le$  event  $\ge$ , i.e. it provides the same list of attributes as  $\le$  event  $\ge$ .

When the Alarm Task engine detects an external user-defined event, the corresponding alarm flag is set for exactly 1 processed frame. If the same alarm flag is used by several external rules (e.g. external ObjectState or external SimpleState), the alarm flag is set if any of the rules is active.

The following table summarizes the predefined events which can be used as <event> placeholder:

Followed Route  $\#_{\leq n}$  where n is the number of a Route primitive CrossedLine #<n> where n is the number of a Line primitive EnteredField #<n> where n is the number of a Field primitive LeftField #<n> where n is the number of a Field primitive Appeared Disappeared Idled Removed

## **4.10.2 Temporal relations**

<span id="page-29-2"></span>The most interesting operations on events are temporal relations. The before keyword combines two events in the following way. If the second event is triggered and the first event has been triggered before, another event with the same attributes as the second one is triggered. In its simplest form the syntax is as follows:

```
<event> := { <event> before <event> }
```
The curly brackets are mandatory to avoid ambiguous associations of nested constructions. With the following extension, a time interval can be specified which limits the chronology of the two events further.

```
<event> := { <event> before(<from>,<to>) <event> }
```
In this formulation, the first event is only a candidate for the second event if it has occurred at least <from> seconds and at most <to> seconds before the second event. Replacing <to> by the  $\star$  (asterisk) symbol, an infinite time interval can be defined starting with  $\lt$  from>.

Adding the not keyword, it is even possible to check whether the first event has not occurred before the second event in the specified time interval (the time interval is again optional):

```
<event> := { <event> not before(<from>,<to>) <event> }
```
The or keyword can be used to trigger an event if either event A or event B has happened. The attribute list of both events must be the same:

```
<event> := <event> or <event>
```
In this case curly brackets can be omitted.

### **Example**

Event #1 marks objects which cross 1 of 2 lines. Event #2 detects a pair of objects where 1 object passed the first Line #1 and 1 object passed the second Line #2 after at most 5 seconds. Event #3 is triggered by objects which pass Line #2 while Line #1 was not crossed for 5 seconds.

```
Line #1 := {...,};
Line #2 := {...,};
external Event #1 := CrossedLine #1 or CrossedLine #2;
external Event #2 := {
  CrossedLine #1 before(0,5) CrossedLine #2
};
external Event #3 := {
  CrossedLine #1 not before(0,5) CrossedLine #2
};
```
## **4.10.3 Conditions**

<span id="page-30-0"></span>Often it is necessary to constrain events by their attributes or by properties of involved objects. In the VCA Task script language, this is supported via the where clause.

```
<event> := { <event> where <condition> }
```
The Alarm Task engine will only trigger if the <condition> is satisfied at the time when the <event> occurred. Which states and properties can be used in the <condition> clause depends on the attribute list of <event>. In principle, events with an empty attribute list can have a <condition> clause similar to the one of SimpleState. If the attribute list contains OID:oid as attribute, the <condition> clause is similar to the one of ObjectState. With the concepts introduced so far it is possible to detect whether the same object has passed first 1 line and afterwards another line. The VCA Task script language solves this task with a combination of before and where keywords.

```
<event> := { <event> before <event> where <condition> }
```
In the <condition> clause following the where keyword it is possible to access attributes of both events involved in the before relation. An attribute <x> of the event to the left can be accessed via first.<x> whereas attributes of the event to the right are available via second.  $\langle x \rangle$ . If an attribute  $\langle x \rangle$  belongs exclusively to 1 of the 2 events, the specification of first and second is optional. If an attribute <x> belongs to both events, the attribute is associated to the second event, which is the more recent one. Any of the other before variants described in subsection "Temporal relations" can be similarly combined with a <condition> clause.

### **Example**

With these extensions, objects can be found which cross two lines in a row at a certain speed, as shown by Event #1.

```
Line #1 := {...};
Line #2 := {...};
external Event #1 := \{CrossedLine #1 before(0,5) CrossedLine #2
  where first.oid == second.oid and
     Velocity(second.oid) within(30,*)
};
```
## **4.10.4 State changes**

<span id="page-31-0"></span>In order to detect e.g. changes of an object's appearance, the keywords OnChange, OnSet, and OnClear are introduced. They can be combined with any user-defined state and trigger an event if the state changes its value, if the state becomes true, or if the state becomes false. The syntax is as follows:

```
<event> := OnChange <state>
<event> := OnSet <state>
<event> := OnClear <state>
```
Thereby,  $\leq$ state> is either a previously defined ObjectState  $\# \leq n$ > or SimpleState  $\# \leq n$ >. The attribute list of the  $\epsilon$ state> is passed to the corresponding change event. For instance, the attribute list of an OnChange SimpleState #<n> event is empty, whereas the attribute list of an OnSet ObjectState #<n> has OID:oid as its only attribute.

### **Example**

The following VCA Task script detects objects which are changing their shape from tall and thin to flat and wide.

```
ObjectState #1 := AspectRatio within(1.2, *);
ObjectState #2 := AspectRatio within(*,0.8);
external Event #1 := \{OnClear ObjectState #1 before OnSet ObjectState #2
  where first oid == second oid
};
```
ObjectState #1 is true if the object is taller than wide. ObjectState #2 is true if the object is wider than tall. For objects which are almost square, both states are false. The task is to look for objects whose ObjectState #1 was set some time ago and whose ObjectState #2 is set now. Hence, it is sufficient to wait for OnSet ObjectState #2 and check if OnClear ObjectState #1 has happened before.

**Bosch Security Systems**

Robert-Bosch-Ring 5 85630 Grasbrunn Germany **www.boschsecurity.com** © Bosch Security Systems, 2016